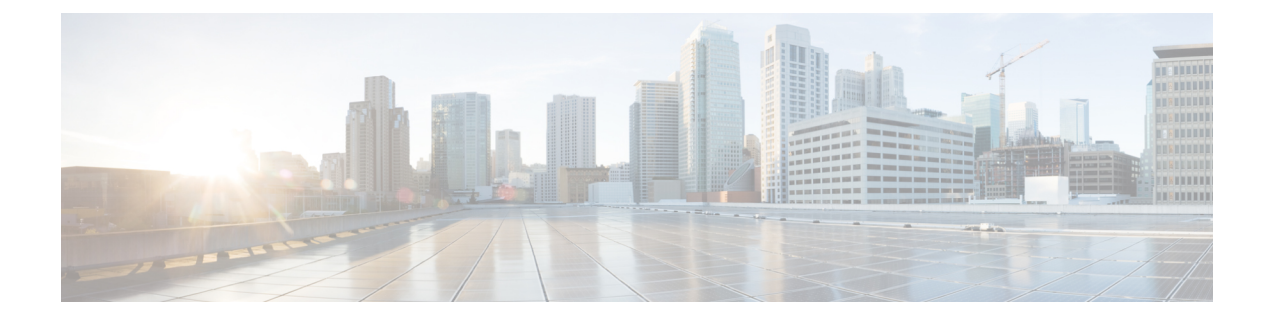

# 動的ボンディング グループ

このドキュメントでは、動的ボンディング グループの設定方法を説明します。これにより、ボ ンディング グループが自動的に作成され、すべてのダウンストリーム ボンディング グループの リソース管理に役立ちます。

#### 機能情報の確認

ご使用のソフトウェア リリースでは、このモジュールで説明されるすべての機能がサポートさ れているとは限りません。最新の機能情報と注意事項については、ご使用のプラットフォームと ソフトウェア リリースに対応したリリース ノートを参照してください。このモジュールに記載 されている機能の詳細を検索し、各機能がサポートされているリリースのリストを確認する場合 は、このマニュアルの最後にある機能情報の表を参照してください。

プラットフォームのサポートおよびシスコ ソフトウェア イメージのサポートに関する情報を検 索するには、Cisco Feature Navigator を使用します。Cisco Feature Navigator には、[http://](http://tools.cisco.com/ITDIT/CFN/) [tools.cisco.com/ITDIT/CFN/](http://tools.cisco.com/ITDIT/CFN/) からアクセスできます。<http://www.cisco.com/> のアカウントは必要あり ません。

- Cisco cBR シリーズ [ルータに関するハードウェア互換性マトリクス](#page-1-0), 2 ページ
- [動的ボンディング](#page-2-0) グループについて, 3 ページ
- [動的ボンディング](#page-2-1) グループの概要, 3 ページ
- 動的ボンディング [グループの設定方法](#page-2-2), 3 ページ
- 動的ボンディング [グループに関する機能情報](#page-12-0), 13 ページ

# <span id="page-1-0"></span>**Cisco cBR** シリーズ ルータに関するハードウェア互換性 マトリクス

Cisco IOS-XE の特定のリリースで追加されたハードウェア コンポーネントは、特に明記しな い限り、以降のすべてのリリースでもサポートされます。

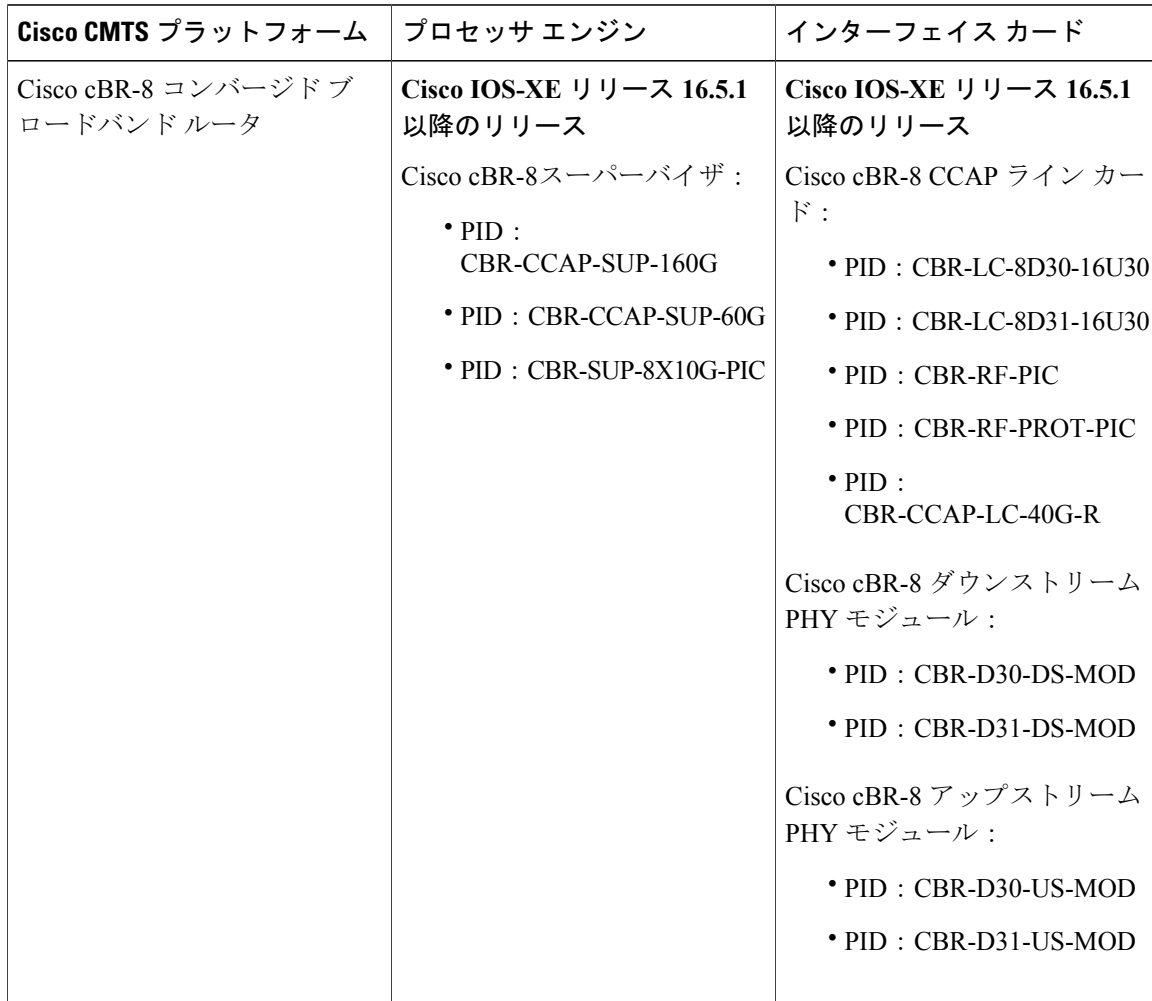

表 **1**:**Cisco cBR** シリーズ ルータに関するハードウェア互換性マトリクス

 $\begin{picture}(20,5) \put(0,0){\line(1,0){155}} \put(0,0){\line(1,0){155}} \put(0,0){\line(1,0){155}} \put(0,0){\line(1,0){155}} \put(0,0){\line(1,0){155}} \put(0,0){\line(1,0){155}} \put(0,0){\line(1,0){155}} \put(0,0){\line(1,0){155}} \put(0,0){\line(1,0){155}} \put(0,0){\line(1,0){155}} \put(0,0){\line(1,0){155}} \put(0,0){\line(1,$ (注)

## <span id="page-2-0"></span>動的ボンディング グループについて

動的ボンディング グループ (DBG) は、ダウンストリーム ボンディング グループの自動作成お よび回収を含め、すべてのダウンストリームボンディンググループのリソースを管理するのに役 立ちます。

## <span id="page-2-1"></span>動的ボンディング グループの概要

RCC の設定と管理に必要な作業を減らすために、DBG 機能はダウンストリーム ボンディング グ ループの自動作成および回収を実装しています。DBGはチャネルの負荷状態に応じて自動的にボ ンディング グループを作成します。静的 RCC 設定がなくても、DBG により、モデムがダウンス トリーム ボンディング グループに割り当てられます。ロード バランシング機能は、DBG を利用 してすべてのチャネル間でトラフィックを平衡化します。また、DBG はプライマリ チャネルと CM のキャパシティ配分も自動的に行います。

また、DBG はプライマリ チャネルと CM のキャパシティ配分も自動的に行います。 動的ボンディング グループは次のものをサポートします。

- CYLONS カードの CLC ごとに 896 個のボンディング グループをサポートします。
- DBG の作成および回収をサポートします。
- DOCSIS 3.0 および DOCSIS 3.1 チャネル タイプをサポートします。
- DOCSIS 3.0 および DOCSIS 3.1 ロード バランシングをサポートします。
- DBG 相互運用をサポートします(モデム登録およびロード バランシング)。
- 動的ロード バランシングを強化します(固定プライマリ チャネル移動)。
- 侵入型 FPGA SQF を強化します(チャネル使用率の均等化)。

## <span id="page-2-2"></span>動的ボンディング グループの設定方法

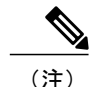

このモジュールで参照されているコマンドの詳細については、「Cisco IOS Master Command List」を参照してください。

### 動的ボンディング グループの有効化

DBG を有効にするには、次のコマンドを実行します。

ROUTER# **config t** Enter configuration commands, one per line. End with CNTL/Z.

```
ROUTER(config)# cable dynamic-bonding-group
ROUTER(config)# end
ROUTER#
ROUTER#
ROUTER# show run
ROUTER# show running-config | in dynamic-bonding
cable dynamic-bonding-group
```
#### **DS** 復元力の有効化および復元力ボンディング グループの設定

複数のRFチャネルで障害が発生しても最大限のダウンストリーム機能を伴ってモデムのw-online 状態を維持するには、次のコマンドを実行して DS 復元力機能を有効にします。

```
Router# config t
Enter configuration commands, one per line. End with CNTL/Z.
Router(config)# cable resiliency ds-bonding
Router(config)# end
Router#
Router# show running-config | in resiliency
cable resiliency ds-bonding
Router#
Router# config t
Enter configuration commands, one per line. End with CNTL/Z.
Router(config)# interface wideband-Cable 3/0/1:30
Router(config-if)# cable ds-resiliency
Wideband-Cable3/0/1:30 is set to WB resiliency bonding group.
Remove any existing bundle and rf-channel configuration.
Router(config-if)#end
Router#
Router#show running-config interface wideband-Cable 3/0/1:30
Building configuration...
Current configuration : 61 bytes
!
interface Wideband-Cable3/0/1:30
cable ds-resiliency
end
```
#### **ACFE** の有効化

QoS障害によってモデムの登録がブロックされないようにするには、ACFE機能を有効にします。

```
Router# config t
Enter configuration commands, one per line. End with CNTL/Z.
Router(config)# cable acfe enable
Router(config)# end
Router# show running-config | in acfe
cable acfe enable
```
### インターフェイス **Mac** ドメインとファイバ ノードの設定

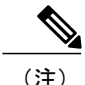

サービス グループで推奨されるサイズは 32 または 48 です。推奨されるプライマリ チャネル 配分は、隣接する 4 つのチャネルに対して 1 つのプライマリ チャネルです(たとえば 0、4、 8、12、16、20、24、28 など)。

インターフェイスMACドメインとファイバノードを設定するには、次のコマンドを実行します。

```
Router# show running-config interface c3/0/1
Building configuration...
Current configuration : 963 bytes
!
interface Cable3/0/1
downstream Integrated-Cable 3/0/1 rf-channel 0
downstream Integrated-Cable 3/0/1 rf-channel 4
downstream Integrated-Cable 3/0/1 rf-channel 8
downstream Integrated-Cable 3/0/1 rf-channel 12
downstream Integrated-Cable 3/0/1 rf-channel 16
downstream Integrated-Cable 3/0/1 rf-channel 20
downstream Integrated-Cable 3/0/1 rf-channel 24
downstream Integrated-Cable 3/0/1 rf-channel 28
upstream 0 Upstream-Cable 3/0/1 us-channel 0
upstream 1 Upstream-Cable 3/0/1 us-channel 1
upstream 2 Upstream-Cable 3/0/1 us-channel 2
upstream 3 Upstream-Cable 3/0/1 us-channel 3
upstream 4 Upstream-Cable 3/0/1 us-channel 4
upstream 5 Upstream-Cable 3/0/1 us-channel 5
upstream 6 Upstream-Cable 3/0/1 us-channel 6
upstream 7 Upstream-Cable 3/0/1 us-channel 7
cable upstream bonding-group 1
upstream 0
upstream 1
attributes 80000002
cable upstream bonding-group 2
upstream 2
upstream 3
attributes 80000000
cable bundle 255
end
Router# show cab
Router# show cable fib
Router# show cable fiber-node 1
Fiber-Node 1
     Channel(s) : downstream Integrated-Cable 3/0/1: 0-31
     Channel ID(s): 1 2 3 4 5 6 7 8 9 10 11 12 13 14
                   15 16 17 18 19 20 21 22 23 24 25 26 27 28
                   29 30 31 32
     Upstream-Cable 3/0/1
        FN Config Status: Configured (status flags = 0x01)
        MDD Status: Valid
Router# show running-config | sec fiber-node 1
  cable fiber-node 1
   downstream Integrated-Cable 3/0/1
   upstream Upstream-Cable 3/0/1
次の例では、OFDMをファイバノードで設定して動的ボンディンググループの一部として追加し
ます。
Router# show cable dynamic-bonding-group summary
Dynamic bonding group: Enable
BG ID BG Name BG Size CMs ServFlows Create Time Create Client BG
State RFid list
```
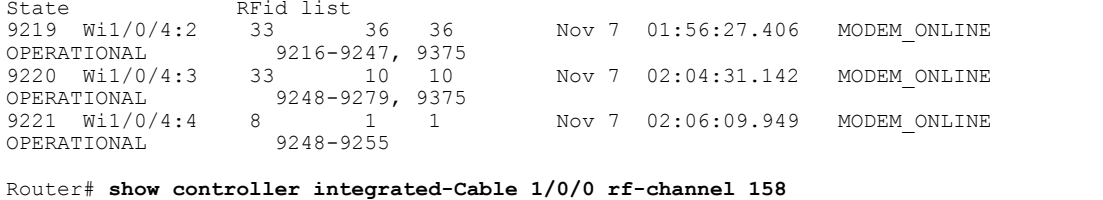

Load for five secs: 8%/1%; one minute: 8%; five minutes: 8% Time source is NTP, \*14:07:30.643 EST Fri Nov 17 2017<br>Chan State Admin Mod-Type Start Width PLC Chan State Admin Mod-Type Start Width PLC Profile-ID dcid power output Frequency 158 UP UP OFDM 258000000 48000000 279000000 100 159 34.0 NORMAL Router# **show cable fiber-node 10** Load for five secs: 9%/0%; one minute: 9%; five minutes: 8% Time source is NTP, \*13:59:39.571 EST Fri Nov 17 2017 --------------------------------------------------------------------------------- Fiber-Node 10 Channel(s) : downstream Integrated-Cable 1/0/0: 0-63, 158<br>Channel ID(s): 1 2 3 4 5 6 7 8 9 10 11 1 1 2 3 4 5 6 7 8 9 10 11 12 13 14<br>15 16 17 18 19 20 21 22 23 24 25 26 27 28 15 16 17 18 19 20 21 22 23 24 25 26 27 28 29 30 31 32 33 34 35 36 37 38 39 40 41 42 43 44 45 46 47 48 49 50 51 52 53 54 55 56 57 58 59 60 61 62 63 64 159 Upstream-Cable 1/0/0 FN Config Status: Configured (status flags = 0x01) MDD Status: Valid

#### **DOCSIS 3.0** および **DOCSIS 3.1** のロード バランシングの有効化

DOCSIS ロード バランシングを有効にするには、cable load-balance docsis-enable コマンドを実行し ます。DOCSIS ロード バランシングが有効になっている場合、DOCSIS 3.0 および DOCSIS 3.1 に 関するロード バランシングを有効にするには cable load-balance docsis30-enable コマンドを実行し ます。

(注)

cable **load-balance docsis30-enable** コマンドは、DOCSIS 3.0 および DOCSIS 3.1 のロード バラン シングを有効にします。

### **DOCSIS 3.0** および **DOCSIS 3.1** の静的ロード バランシングの有効化

プライマリチャネルの負荷を平衡化するには、次のコマンドを実行して静的ロードバランシング を有効にします。

```
ROUTER# config t
Enter configuration commands, one per line. End with CNTL/Z.
ROUTER(config)# cable load-balance docsis30-enable static
ROUTER(config)# end
ROUTER# show cable load-balance
DOCSIS LB Enabled: Yes
DOCSIS 2.0 LB Enabled: Yes
DOCSIS 3.0 LB Enabled: Yes
DOCSIS 3.0 Static LB Enabled: Yes
DOCSIS 3.0 Dynamic Downstream LB Enabled: No
```
## **DOCSIS 3.0** および **DOCSIS 3.1** の汎用ロード バランシング グループの有 効化

汎用のロード バランス グループを有効にするには、次のコマンドを実行します。

```
Router# config t
Enter configuration commands, one per line. End with CNTL/Z.
```
 **Cisco cBR** コンバージド ブロードバンド ルータ **DOCSIS** ソフトウェア コンフィギュレーション ガイ ド(**Cisco IOS XE Fuji 16.7.x** 用)

Router(config)# **cable load-balance docsis-group fn 1 md c3/0/1** Router(config-lb-group)# **no disable** Router(config-lb-group)# **end** Router# **show cable load-balance** DOCSIS LB Enabled: Yes DOCSIS 2.0 LB Enabled: No 159 DOCSIS 3.0 LB Enabled: Yes DOCSIS 3.0 Static LB Enabled: Yes DOCSIS 3.0 Dynamic Downstream LB Enabled: Yes DOCSIS 3.0 Dynamic Upstream LB Enabled: Yes DOCSIS Status Interval DCC mask Policy Method Threshold DOCSIS 3.0 General LB<br>MD FN Group ID S Intv DCC mask Policy Mtd MD-CM-SG Threshold /UCC D/U M/E/U/P/S Ca3/0/1 1 2147557888 E 90 0xF8(0)/N 0 u/u 0x91010B 5/10/70/70/50

## 動的ロード バランシングおよび固定プライマリ チャネル移動の有効 化

(注)

動的ロード バランシングが有効な状態でサービス停止を減らすには、固定プライマリ チャネ ル移動を有効にします。

ダウンストリームのすべてのチャネルで使用率に基づいて負荷を平衡化するには、次のコマンド を実行して動的ロード バランシングを有効にします。

```
Router# config t
Enter configuration commands, one per line. End with CNTL/Z.
Router(config)# cable load-balance docsis30-enable dynamic downstream
Router(config)# end
Router#
Router# show cable load-balance
DOCSIS LB Enabled: Yes
DOCSIS 2.0 LB Enabled: No
DOCSIS 3.0 LB Enabled: Yes
DOCSIS 3.0 Static LB Enabled: Yes
DOCSIS 3.0 Dynamic Downstream LB Enabled: Yes
DOCSIS 3.0 Dynamic Upstream LB Enabled: Yes<br>DOCSIS Status Interval DCC mask Policy
          Status Interval DCC mask Policy Method Threshold<br>//ICC ms/IIS M/E/II/P/S
Group / /UCC DS/US M/E/U/P/S
1 GE 30 0xF8(0)/N 0 m/m 5/10/70/70/50
DOCSIS 3.0 General LB
MD FN Group ID S Intv DCC mask Policy Mtd MD-CM-SG Threshold
                              /UCC D/U M/E/U/P/S
Ca3/0/1 1 2147557888 E 90
Router#
Router# config t
Enter configuration commands, one per line. End with CNTL/Z.
Router(config)# cable load-balance fixed-primary-channel
Router(config)# end
Router#
Router# show run
Router# show running-config | in fixed
cable load-balance fixed-primary-channel
```
### 動的ボンディング グループ設定の確認

DBG が作成されていることを確認するには、次のようにします。

**show cable modem wideband channel** コマンドを使用して、モデムのプライマリ ワイドバンド イ ンターフェイスを確認します。

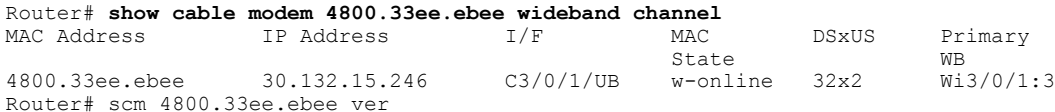

**show cable modem verbose | in DS Tuner** コマンドを使用して、モデムのダウンストリーム チュー ナ機能を確認します。

Router# **show cable modem 4800.33ee.ebee verbose | in DS Tuner** DS Tuner Capability : 32 **show cable mac-domain rcc** コマンドを使用して、関連する RCC を確認します。 Router# show cable mac-domain  $c3/0/1$  rcc<br>RCC-ID RCP RCS MD-DS-SG ( RCC-ID RCP RCS MD-DS-SG CMs WB/RCC-TMPL D3.0 D3.1 32 00 00 00 00 00 8 0 0 11 WB (Wi3/0/1:1) Y Y<br>33 00 00 00 00 00 32 0 6 WB (Wi3/0/1:3) Y Y 33 00 00 00 00 00 32 0 6 WB (Wi3/0/1:3) Y<br>34 00 00 00 00 00 8 0 0 7 WB (Wi3/0/1:2) Y Y  $\begin{array}{cccccccc} 34 & 00 & 00 & 00 & 00 & 00 & 8 & 0 & 7 & \text{WB} & (\text{Wi3}/0/1:2) \\ 35 & 00 & 00 & 00 & 00 & 00 & 8 & 0 & 7 & \text{WB} & (\text{Wi3}/0/1:4) \end{array}$ 35 00 00 00 00 00 8 0 7 WB (Wi3/0/1:4) Y Y  $WB (Wi3/0/1:5)$ 

次の例に示すように **show cable dynamic-bonding-group summary** コマンドを使用して、動的に作 成されたボンディング グループを確認します。

#### Router# **show cable dynamic-bonding-group summary**

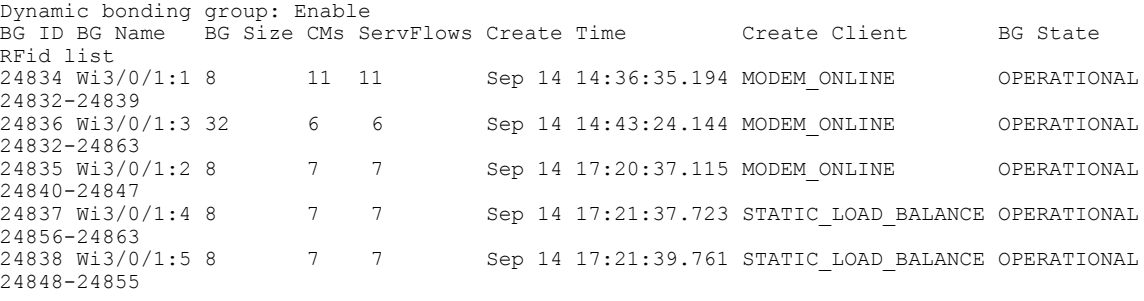

表 **2**:動的ボンディング グループのステータス

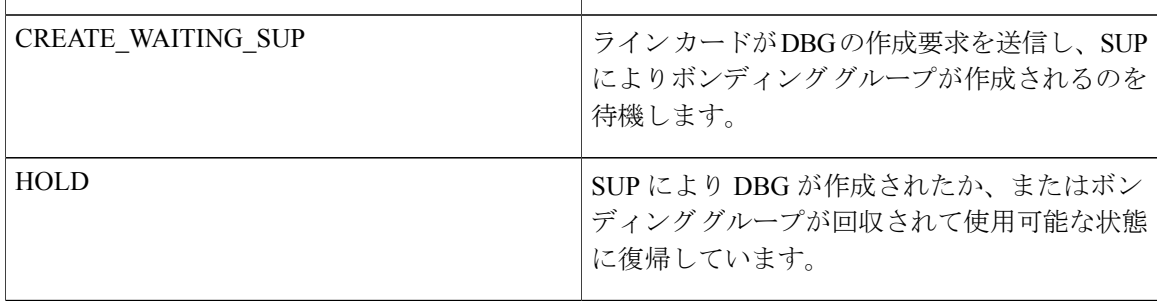

 **Cisco cBR** コンバージド ブロードバンド ルータ **DOCSIS** ソフトウェア コンフィギュレーション ガイ ド(**Cisco IOS XE Fuji 16.7.x** 用)

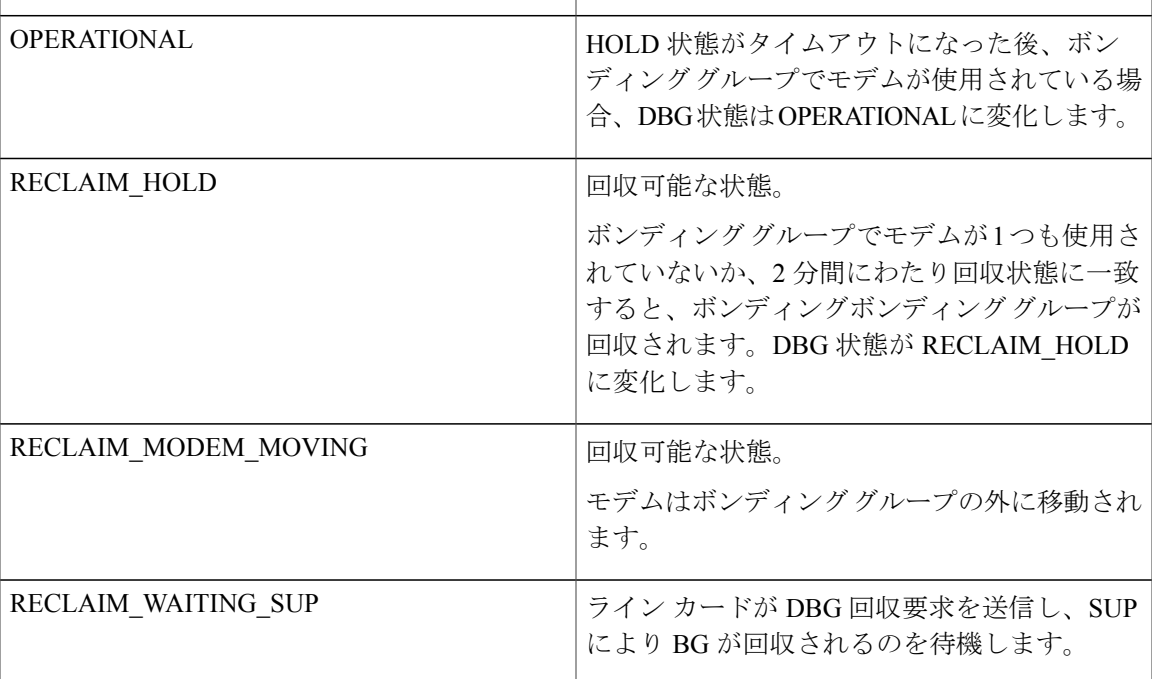

動的ボンディング グループの詳細なチャネル リスト情報を表示するには、**show derived-config interface wideband** コマンドを使用します。

```
Router# show derived-config interface wideband-Cable 3/0/1:1
Building configuration...
Derived configuration: 113 bytes
!
interface Wideband-Cable3/0/1:1
  cable bundle 255
  cable rf-channels channel-list 0-7 bandwidth-percent 1
end
```
ボンディング グループ リソースの使用状況を確認するには、**show cable dynamic-bonding-group quota summary | slot | controller** コマンドを使用します。

```
Router# show cable dynamic-bonding-group quota controller 3/0/1
slot/subslot/ctrlr: 3/0/1
Total BG number: 128
Used BG number (static/dynamic): 6(1/5) Available BG number: 122
Available BG list port: 0, 6-29, 31-127
```
(注)

1 つのコントローラで 128 個の BG を設定できますが、CLC ごとにサポートされる BG は 896 個のみです。すべてのコントローラが 896 個の BG リソースを共有します。

回収されたボンディンググループを確認するには、**showcabledynamic-bonding-groupreclaim-history summary** コマンドを使用します。

```
Router# show cable dynamic-bonding-group reclaim-history summary
BG ID BG Name BG Size Create Time Create Client Reclaim Time Reclaim Client RFid
list<br>24835 Wi3/0/1:2 16
                       Sep 14 14:40:27 MODEM ONLINE Sep 14 14:44:27 DBG INTERNAL
24832-2484
```
#### 静的ロード バランシング設定の確認

静的ロード バランシングが設定されているかどうかを確認するには、次のようにします。

すべてのプライマリ チャネルの負荷を確認するために、**show cable load-balance docsis-group fn 1 md cable load | in In** コマンドを使用します。

Router# **show cable load-balance docsis-group fn 1 md c3/0/1 load | in In** Interface State Group Utilization Rsvd NBCM WB/UB Weight<br>In3/0/1:0(573 MHz) initial 2147557888 0%(0%/0%) 0% 0 17 37  $\frac{1}{10}$  initial 2147557888 0%(0%/0%) 0% 0 17 37 In3/0/1:4(597 MHz) initial 2147557888 0%(0%/0%) 0% 0 17 37 initial 2147557888 0%(0%/0%) 0% 0 13 37<br>initial 2147557888 0%(0%/0%) 0% 0 13 37 In3/0/1:12(645 MHz) initial 2147557888 0%(0%/0%) 0% 0 13 37 In3/0/1:16(669 MHz) initial 2147557888 0%(0%/0%) 0% 0 13 In3/0/1:20(693 MHz) initial 2147557888 0%(0%/0%) 0% 0 13 37 In3/0/1:24(717 MHz) initial 2147557888 0%(0%/0%) In3/0/1:28(741 MHz) initial 2147557888 0%(0%/0%) 0% 0 13 37

このコマンドの出力にすべてのプライマリ チャネルが一覧表示され、それらのチャネルで使用し ているケーブル モデムの数が示されます。NBCM はチャネルで使用しているナロー バンド モデ ムの数、WBCM(WB/UB)はチャネルで使用しているワイドバンド モデムの数です。WBCM 合 計数が、すべてのチャネルで均等に分散されているはずです。

任意の2つのチャネル間のWBCM合計数の違いは、負荷の最小しきい値以下になります。デフォ ルトでは、負荷の最小しきい値は 5 です。

すべての RF チャネルの負荷を確認するには、**show cable load-balancedocsis-groupfn1 mdrfch-util** コマンドを使用します。

| Interface       |    |     |     | Pstate Pending-In Pending-Out Throughput (Kbps) | Util NBCM |   | WBCM |
|-----------------|----|-----|-----|-------------------------------------------------|-----------|---|------|
| In3/0/1:0       | up | No  | No  |                                                 | 0 %       | 0 | 17   |
| In3/0/1:1       | ΝA | No  | No  |                                                 | 0 %       | 0 | 17   |
| In3/0/1:2       | ΝA | No  | Νo  |                                                 | 0 %       | 0 | 17   |
| In3/0/1:3       | ΝA | No  | No  |                                                 | 0%        | 0 | 17   |
| In3/0/1:4       | up | No  | No  |                                                 | 0%        | 0 | 17   |
| In3/0/1:5       | ΝA | No  | Νo  |                                                 | 0%        | 0 | 17   |
| In3/0/1:6       | ΝA | No  | No  |                                                 | 0%        | 0 | 17   |
| In3/0/1:7       | ΝA | No  | No. |                                                 | 0%        | 0 | 17   |
| In3/0/1:8       | up | No  | Νo  |                                                 | 0%        | 0 | 13   |
| In3/0/1:9       | ΝA | No  | No  |                                                 | 0 %       | 0 | 13   |
| In3/0/1:10 NA   |    | No  | No  |                                                 | 0 %       | Ω | 13   |
| In3/0/1:11 NA   |    | No  | No  |                                                 | 0%        | 0 | 13   |
| $In3/0/1:12$ up |    | No. | No  |                                                 | 0%        | 0 | 13   |
| $In3/0/1:13$ NA |    | No  | No  |                                                 | 0%        | 0 | 13   |
| $In3/0/1:14$ NA |    | No  | Νo  |                                                 | 0 %       | O | 13   |
| $In3/0/1:15$ NA |    | No  | No  |                                                 | 0%        |   | 13   |

Router# **show cable load-balance docsis-group fn 1 md c3/0/1 rfch-util**

Average: 0.0 Variance: 0.0

……

このコマンドにより、プライマリチャネルとセカンダリチャネルの負荷に関する情報が一覧表示 されます。WBCM は、チャネルで使用されているワイドバンド モデムの数です。

ロード バランシングでのケーブル モデムの内部状態を確認するには、**show cable load-balance docsis-group fn 1 md modem-list wideband** コマンドを使用します。

```
Router# show cable load-balance docsis-group fn 1 md c3/0/1 modem-list wideband
Codes: M - Multicast, U - UGS, P - PCMM, F - Max-Failures, X - eXcluded
L - L2vpn, R - RSVP, S - DS-Resiliency<br>Primary WB MAC Address Primary DS
             MAC Address Primary DS RCC-ID Priority MUPFXLRS State (3)
Wi3/0/1:0
```
 $\Gamma$ 

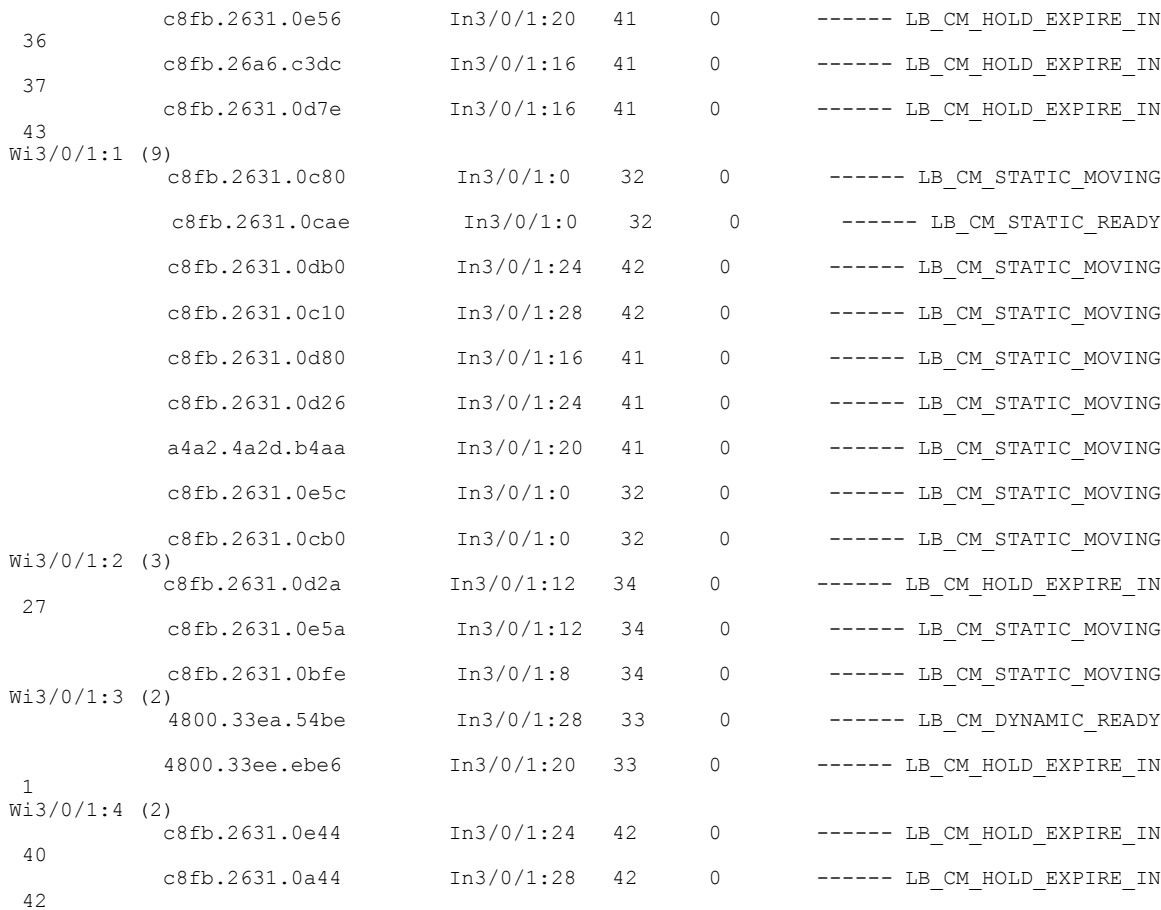

#### 表 **3**:ケーブル モデムの状態

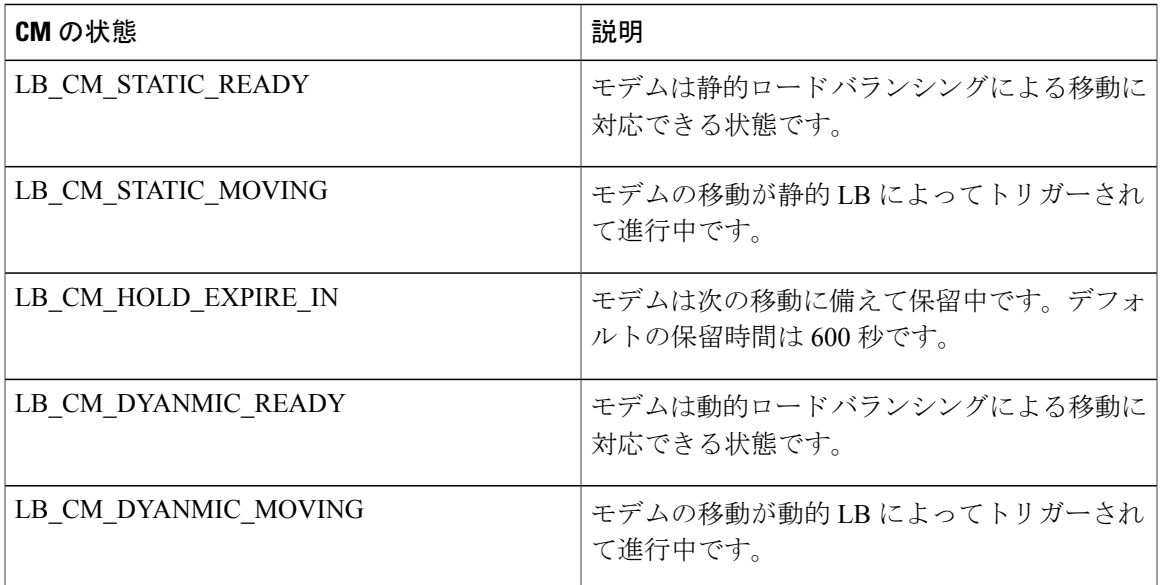

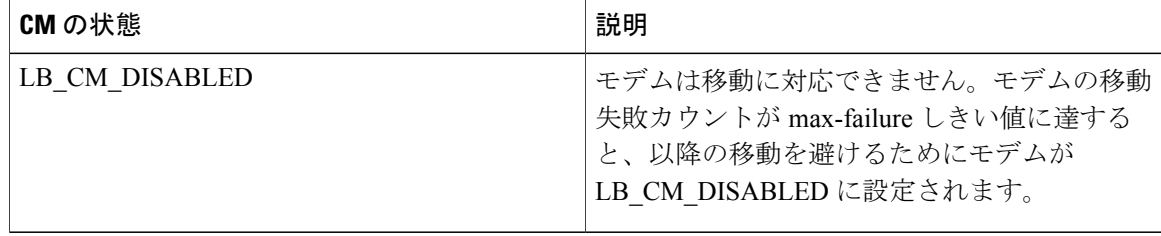

### 動的ロード バランシング設定の確認

すべての RF チャネルの使用状況を確認するには、**show cable load-balance docsis-group fn 320 md rfch-util** コマンドを使用します。

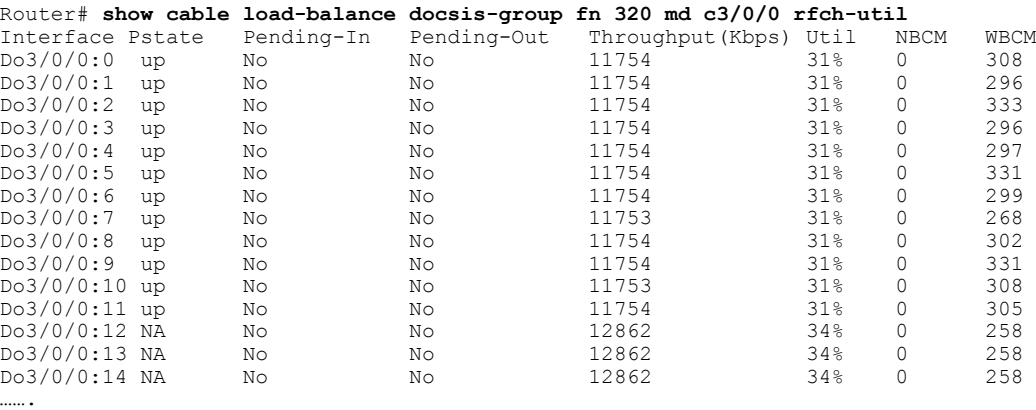

Average: 30.416 Variance: 1.701

任意の 2 つの RF チャネルの使用率の差が負荷しきい値を下回っている場合、すべての RF チャネ ル間のトラフィックは平衡化されていると見なされます。負荷しきい値のデフォルト値は10% で す。

送信元ボンディング グループごとの潜在的ターゲット ボンディング グループを確認するには、

**show cable load-balance docsis-group fn md cable target dbg** および **show cable load-balance docsis-group fn md** target wide コマンドを使用します。

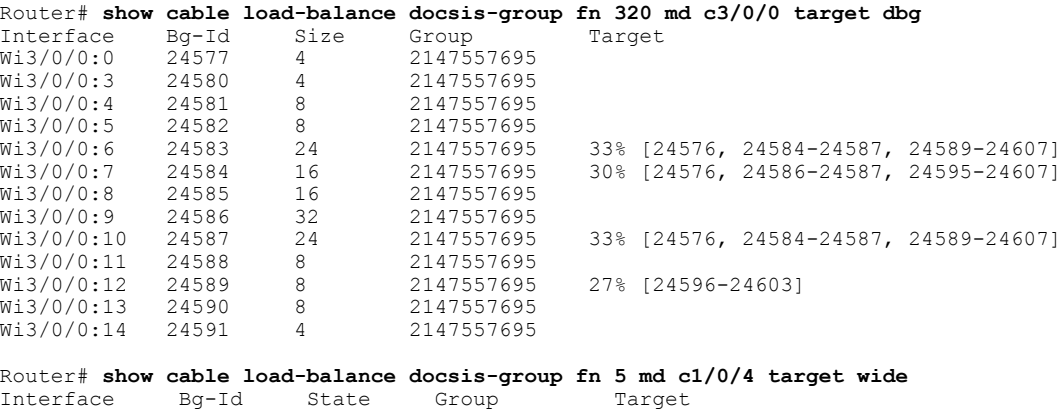

Wi1/0/4:2 9219 up 2147510276 Wi1/0/4:4<br>Wi1/0/4:3 9220 up 2147510276 Wi1/0/4:3 9220 up 2147510276 up 2147510276

ターゲット ボンディング グループが 1 つも表示されない場合、RF チャネル間のトラフィックを 平衡化するためのボンディング グループは作成されません。

次に、しきい値が 14% に設定された DOCSIS 3.1 モデムでの出力例を示します。DOCSIS 3.1 モデ ム上で使用率ベースのロード バランシングが開始するには、OFDM チャネルが 100% 使用され、 しかもトラフィックがSC-QAM上を流れている必要があります。使用率ベースのロードバランシ ングでは、D31 モデムの SC-QAM チャネル上のトラフィック フローが平衡化されます。

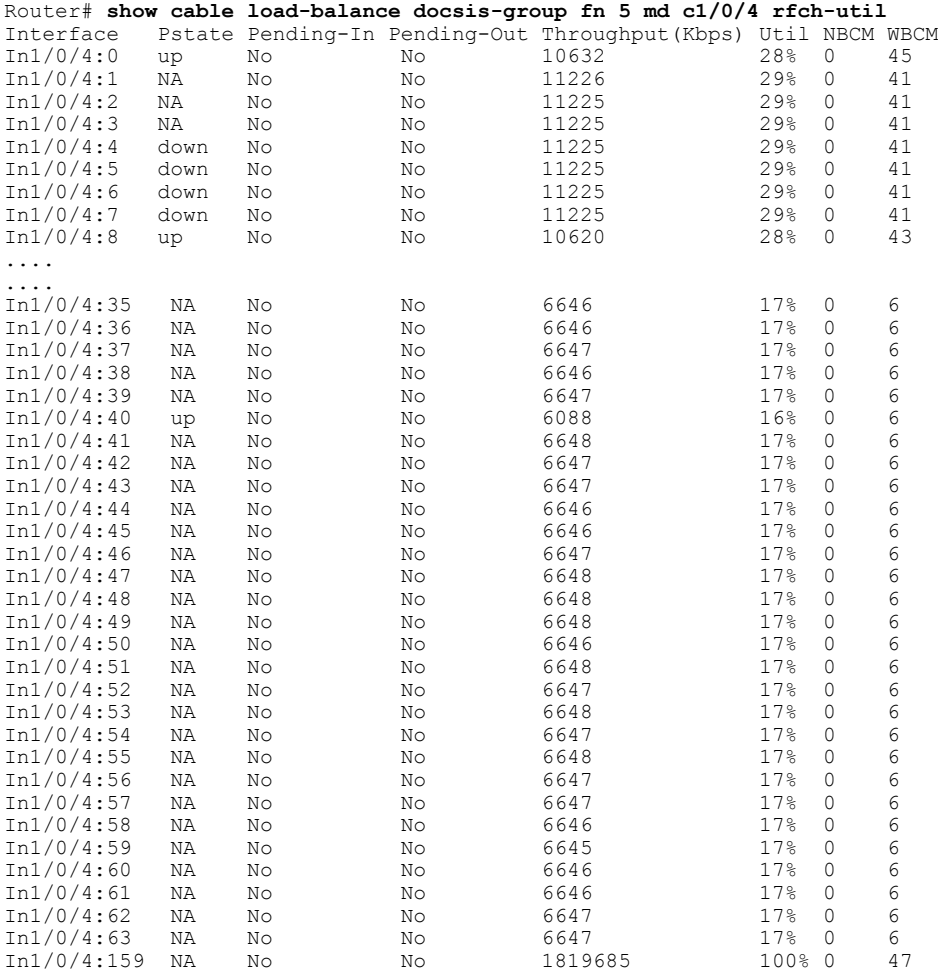

## <span id="page-12-0"></span>動的ボンディング グループに関する機能情報

Cisco Feature Navigator を使用すると、プラットフォームおよびソフトウェア イメージのサポート 情報を検索できます。Cisco Feature Navigator を使用すると、ソフトウェア イメージがサポートす る特定のソフトウェアリリース、フィーチャセット、またはプラットフォームを確認できます。 Cisco Feature Navigator には、<http://www.cisco.com/go/cfn> からアクセスします。[Cisco.com](http://www.cisco.com/) のアカウ ントは必要ありません。

(注)

次の表は、特定のソフトウェア リリース トレインで各機能のサポートが導入されたときのソ フトウェア リリースのみを示しています。その機能は、特に断りがない限り、それ以降の一 連のソフトウェア リリースでもサポートされます。

表 **4**:動的ボンディング グループについての機能情報

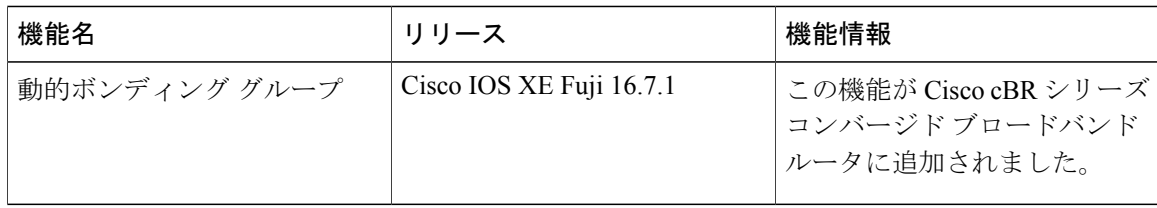